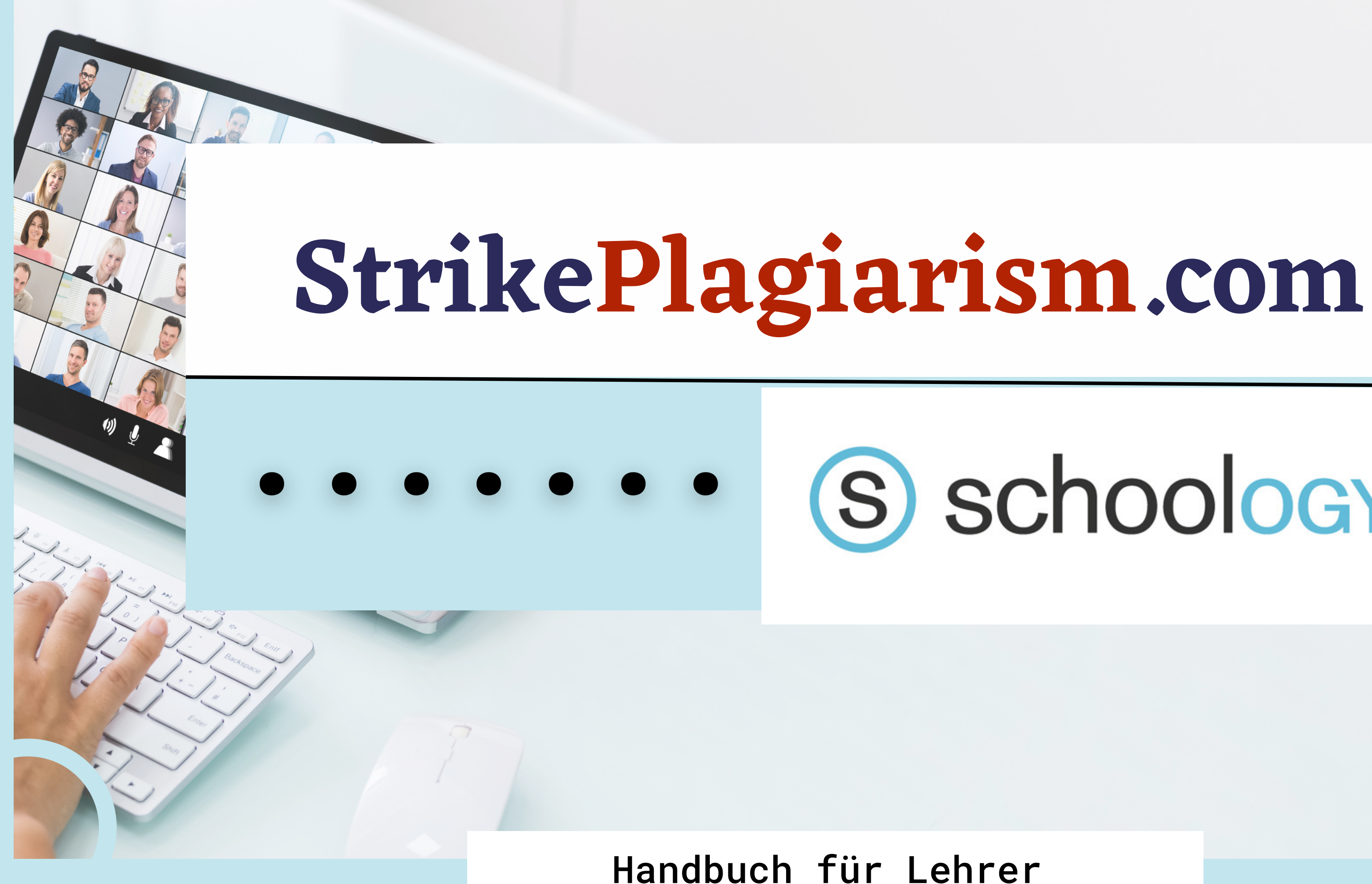

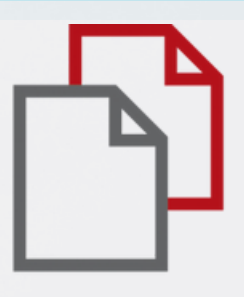

# S schoology®

#### Sign in to Schoology

All fields are required

**Email or Username** 

**LEXEL** 

Password

Log in

Forgot your password

SSO Login

or

**Scan QR Code** 

### Melden Sie sich bei Ihrem Konto als Lehrer.

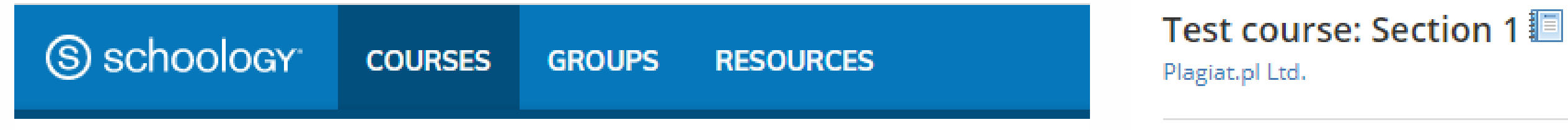

#### Courses

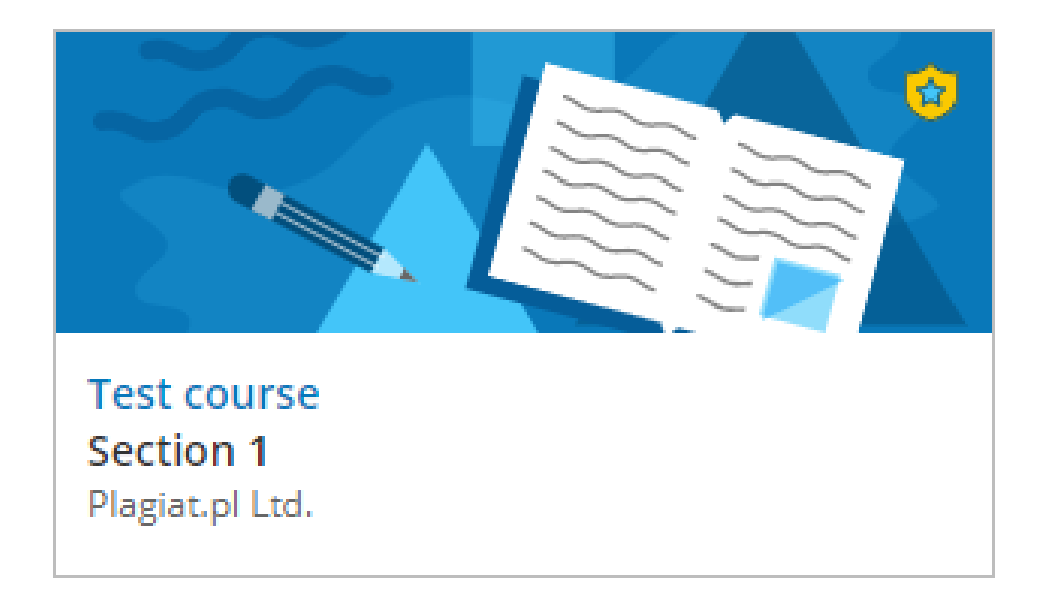

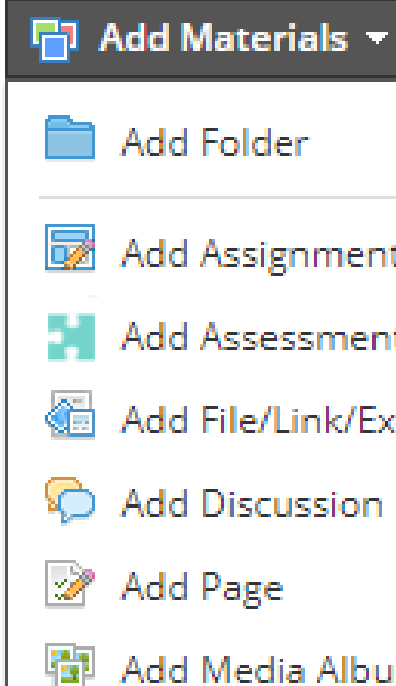

图 Add Package

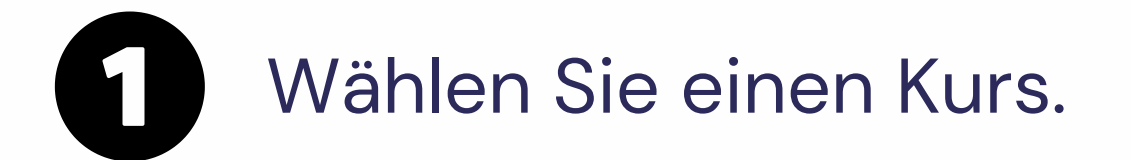

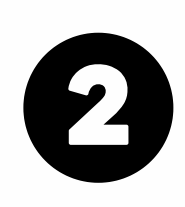

StrikePlagiarism.com

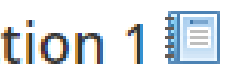

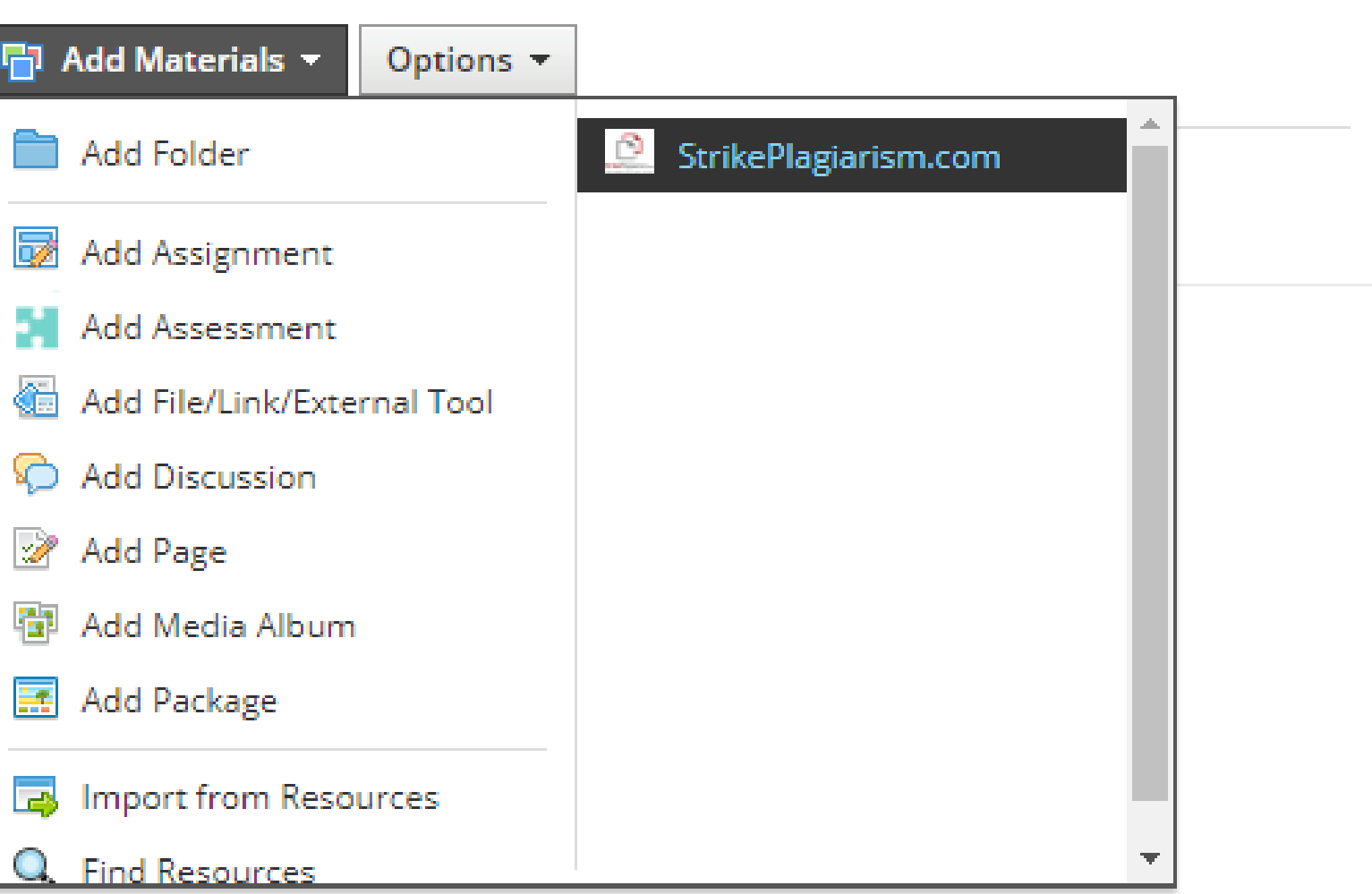

# Wählen Sie Materialien hinzufügen -

# Geb

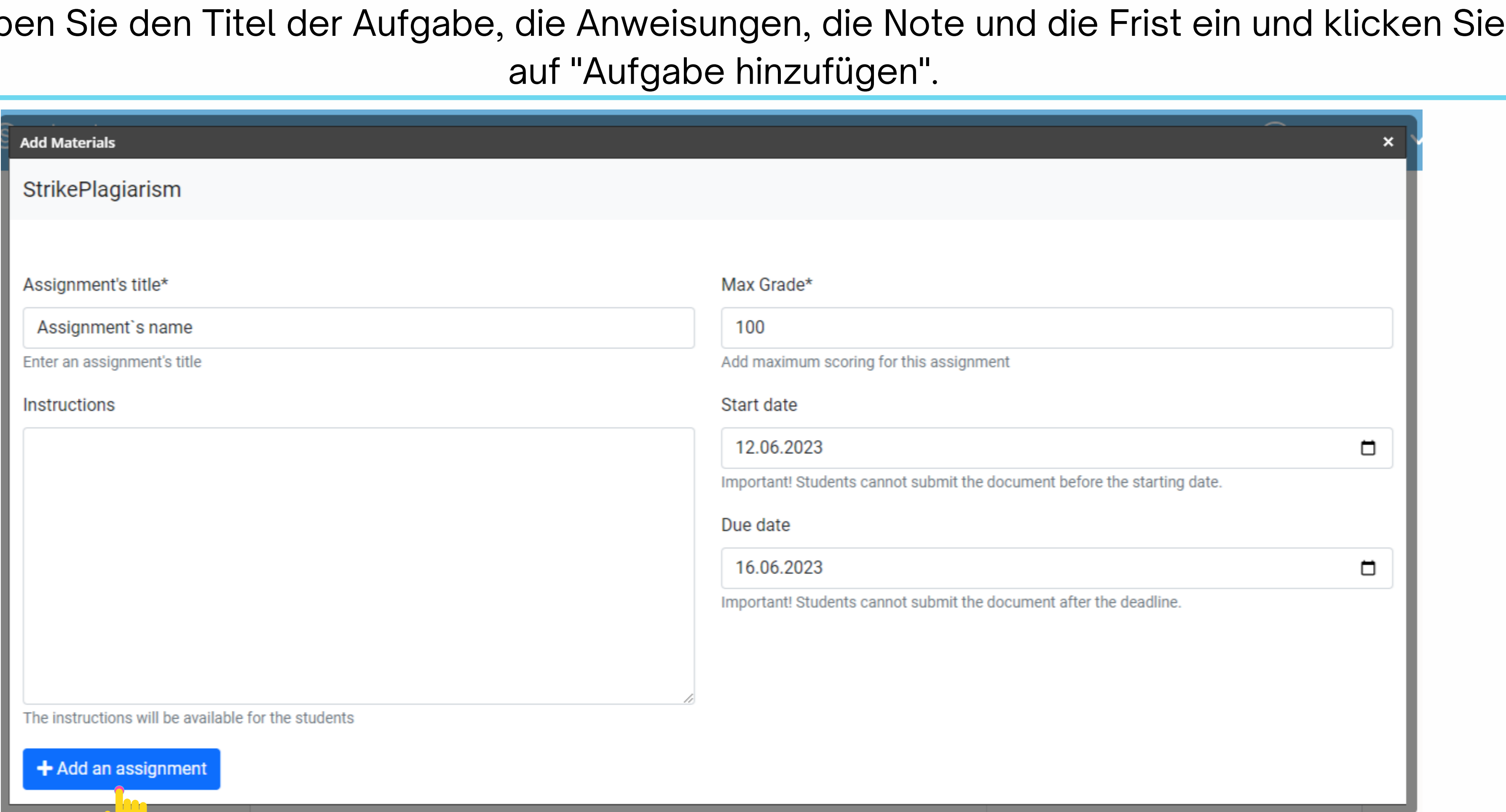

### Sobald die Überprüfung durch das System abgeschlossen ist, können Sie den Bericht prüfen und die Arbeit bewerten. Öffnen Sie den Bericht, indem Sie auf die Ähnlichkeitsbewertung klicken.

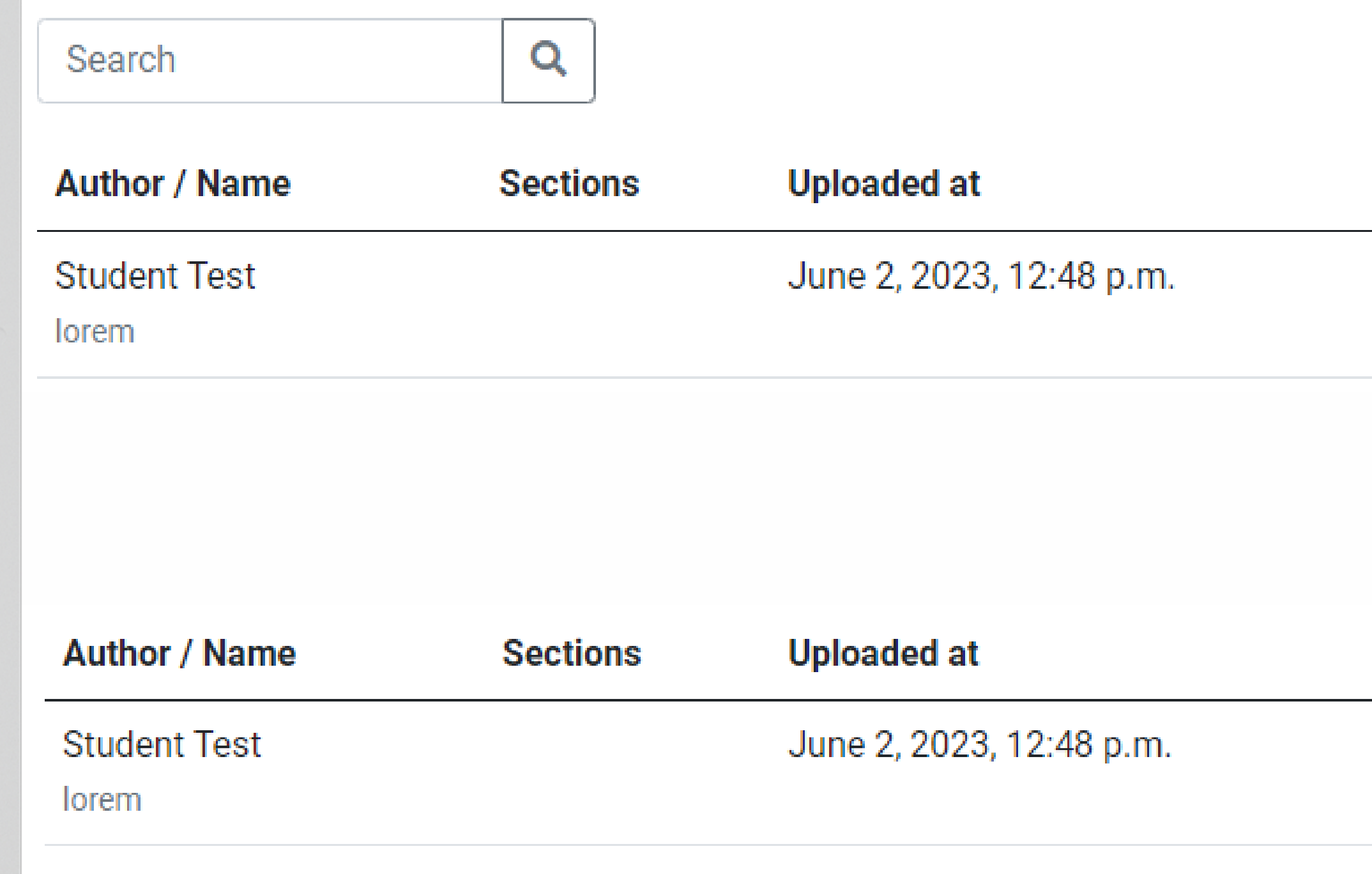

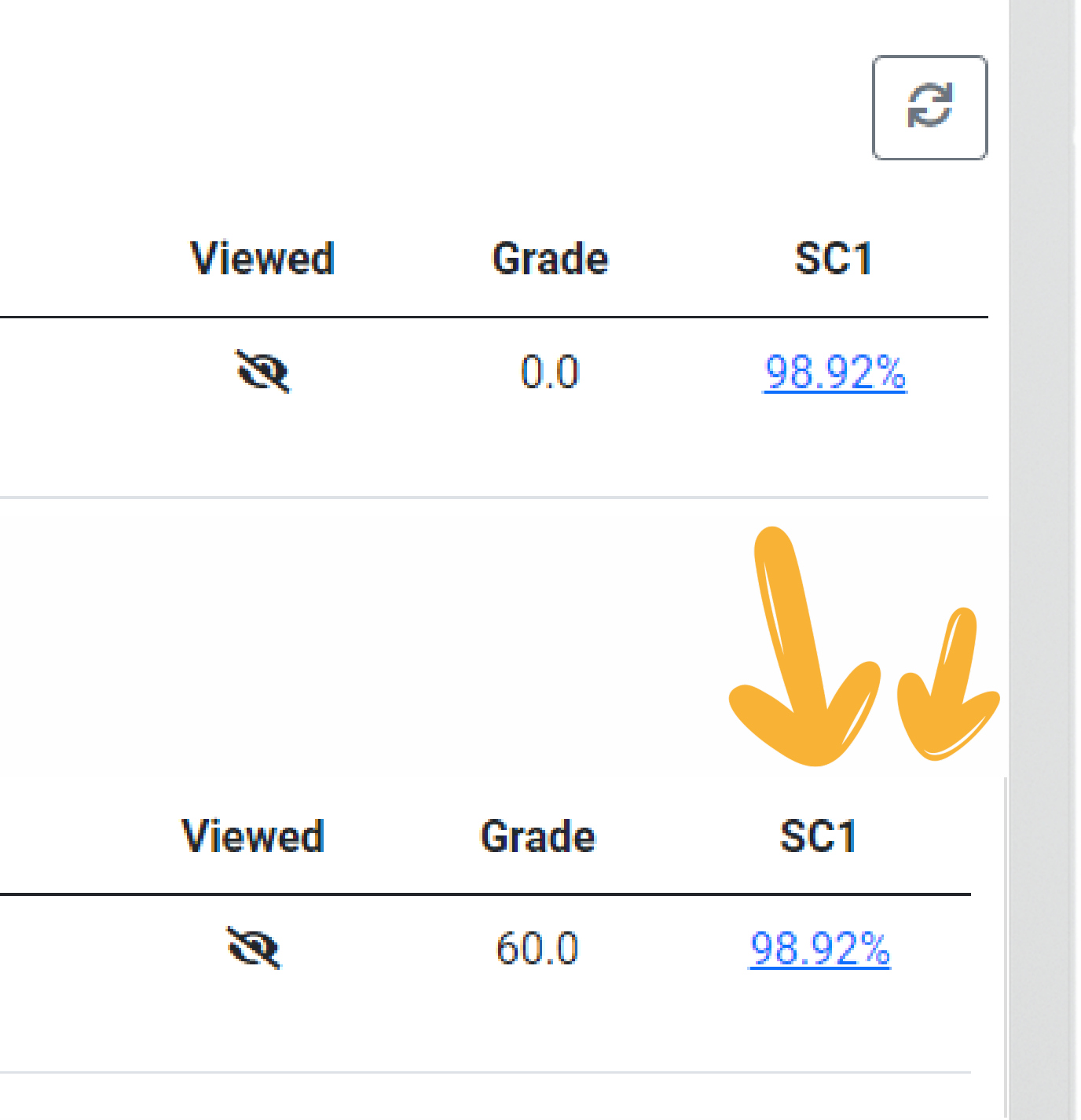

## Offnen Sie einen interaktiven Bericht und bewerten Sie die Arbeit

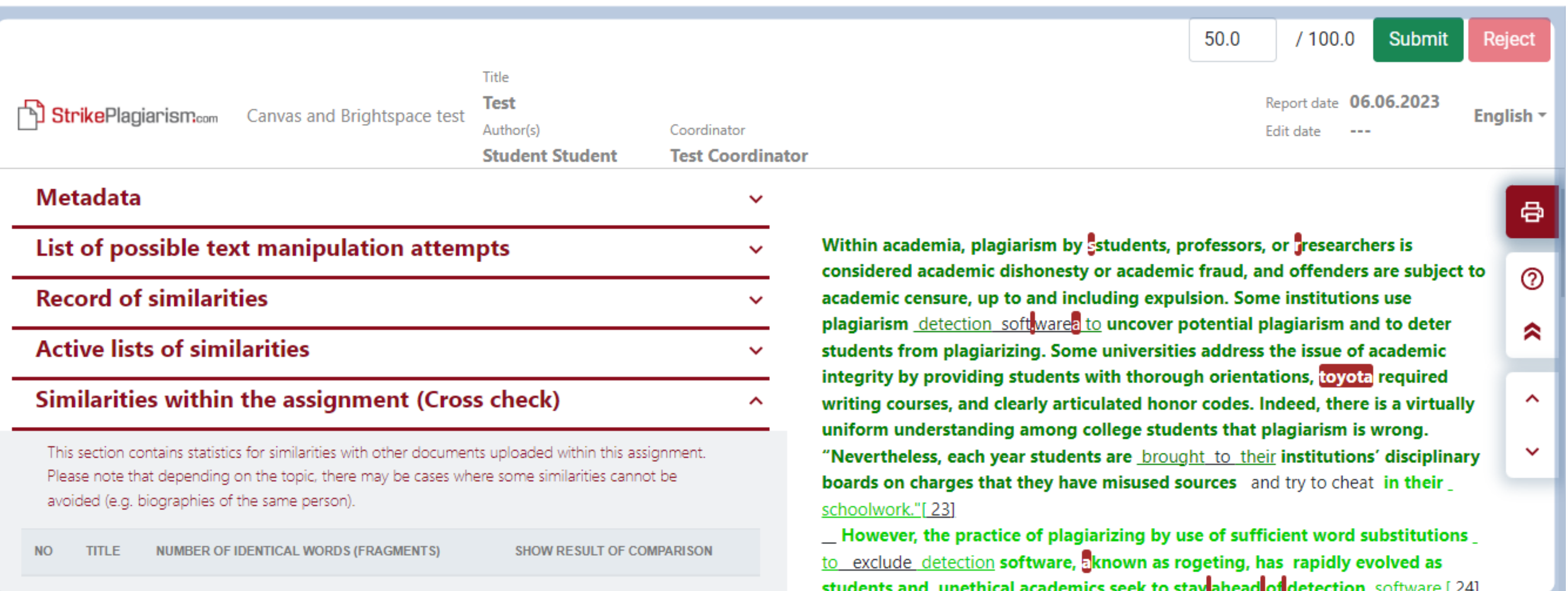

students and unethical academics seek to stay ahead of detection software.[24]

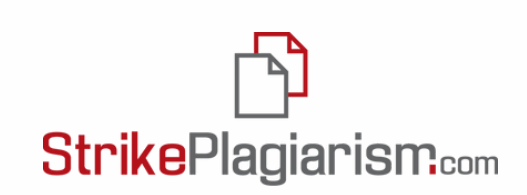

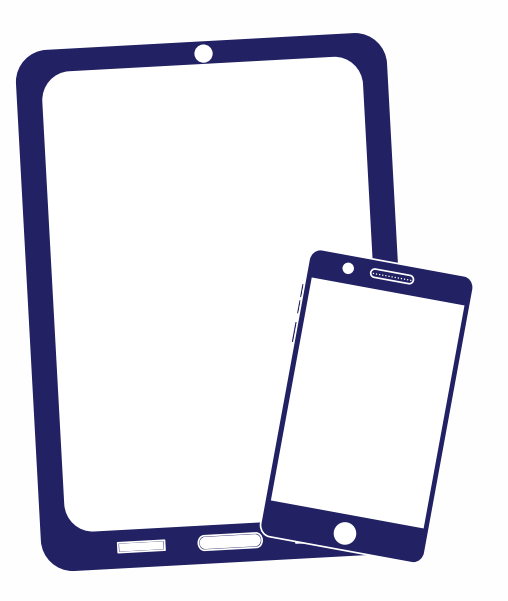

# Ich danke Ihnen!

Wenn Sie Fragen haben, kontaktieren Sie uns bitte contact@strikeplagiarism.com

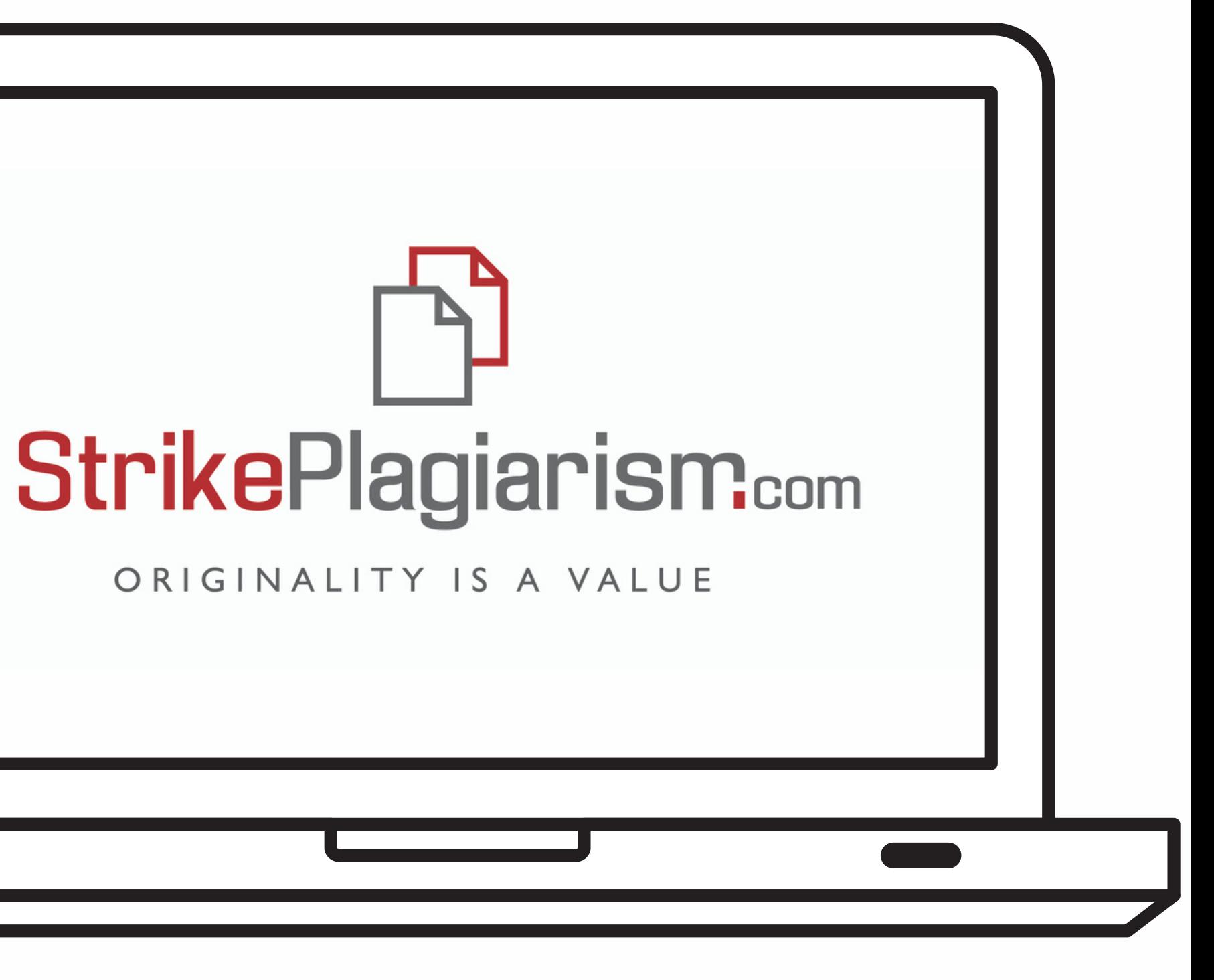